## IMain Direct Deposit Fraud Prevention: Screen Package

## Table of Contents

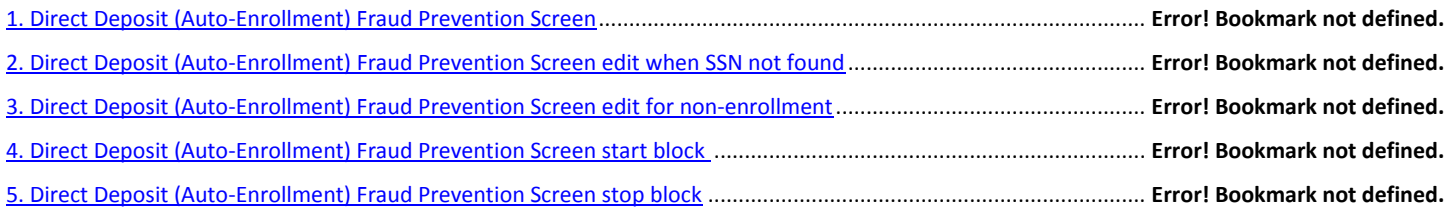

The following screen is used to access the DD Auto-Enrollment Fraud Block database through IClaim.

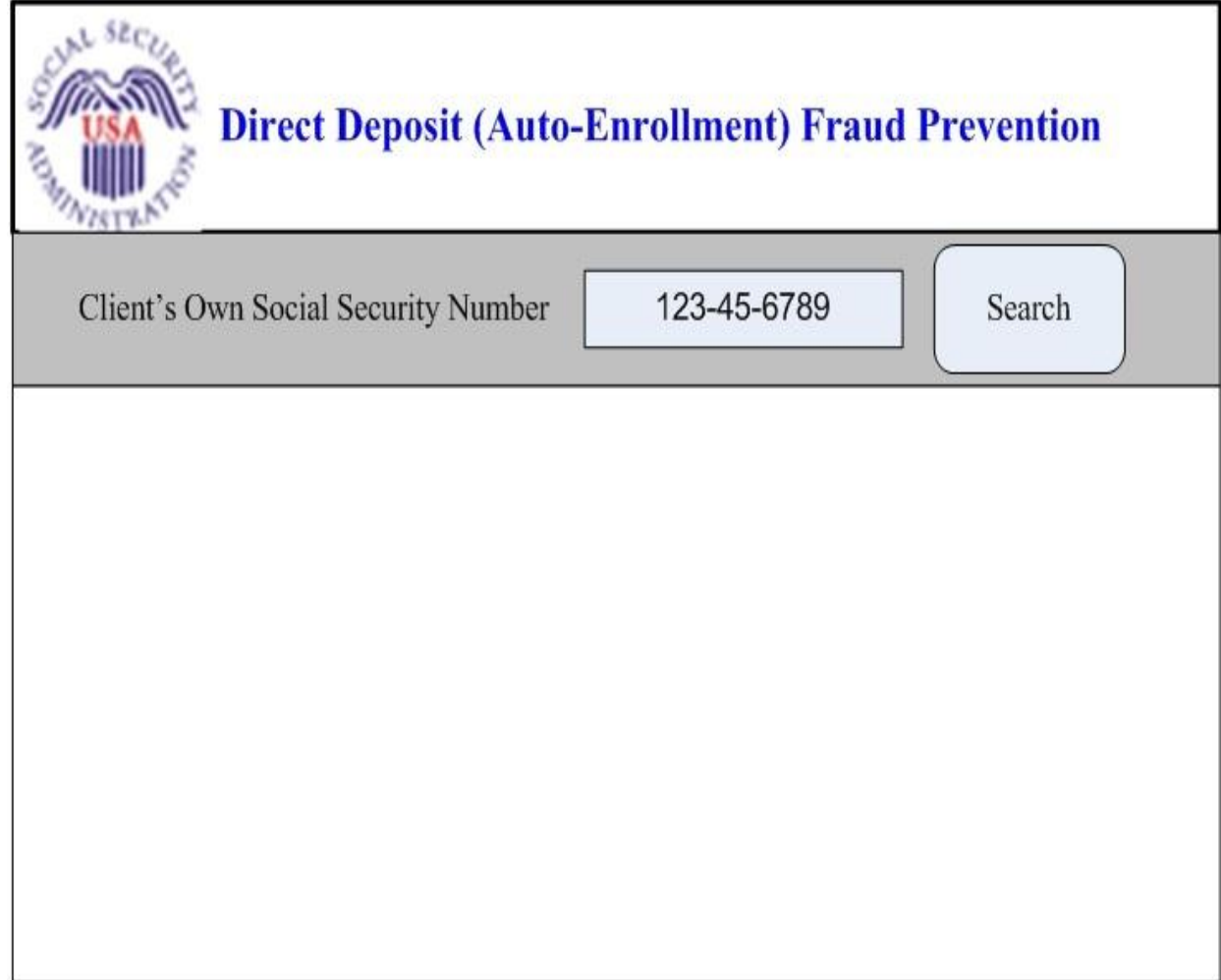

The following screen edit is displayed when the SSN entered does not exist on SSA's NUMIDENT database.

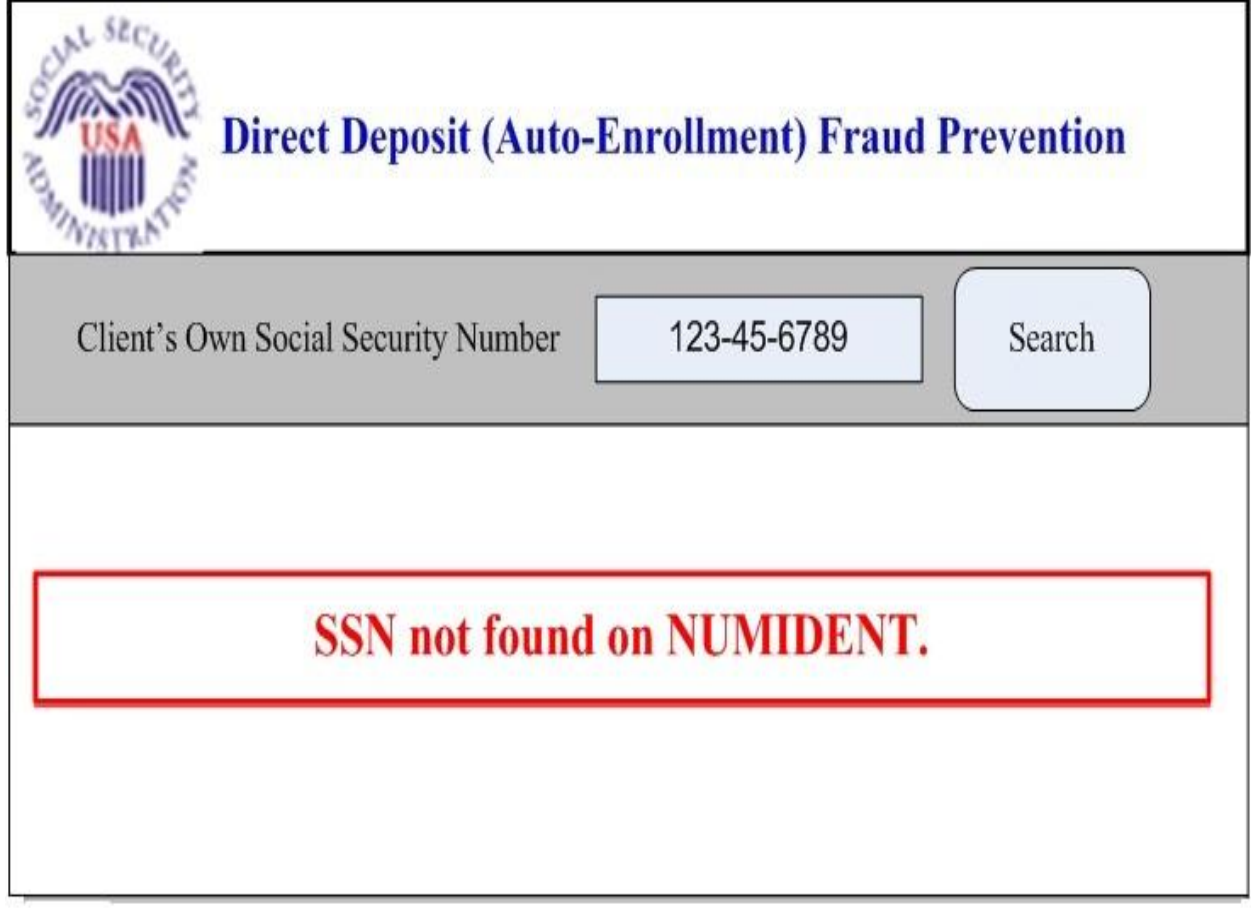

The following screen edit is displayed when the SSN entered is not auto-enrolled for fraud block.

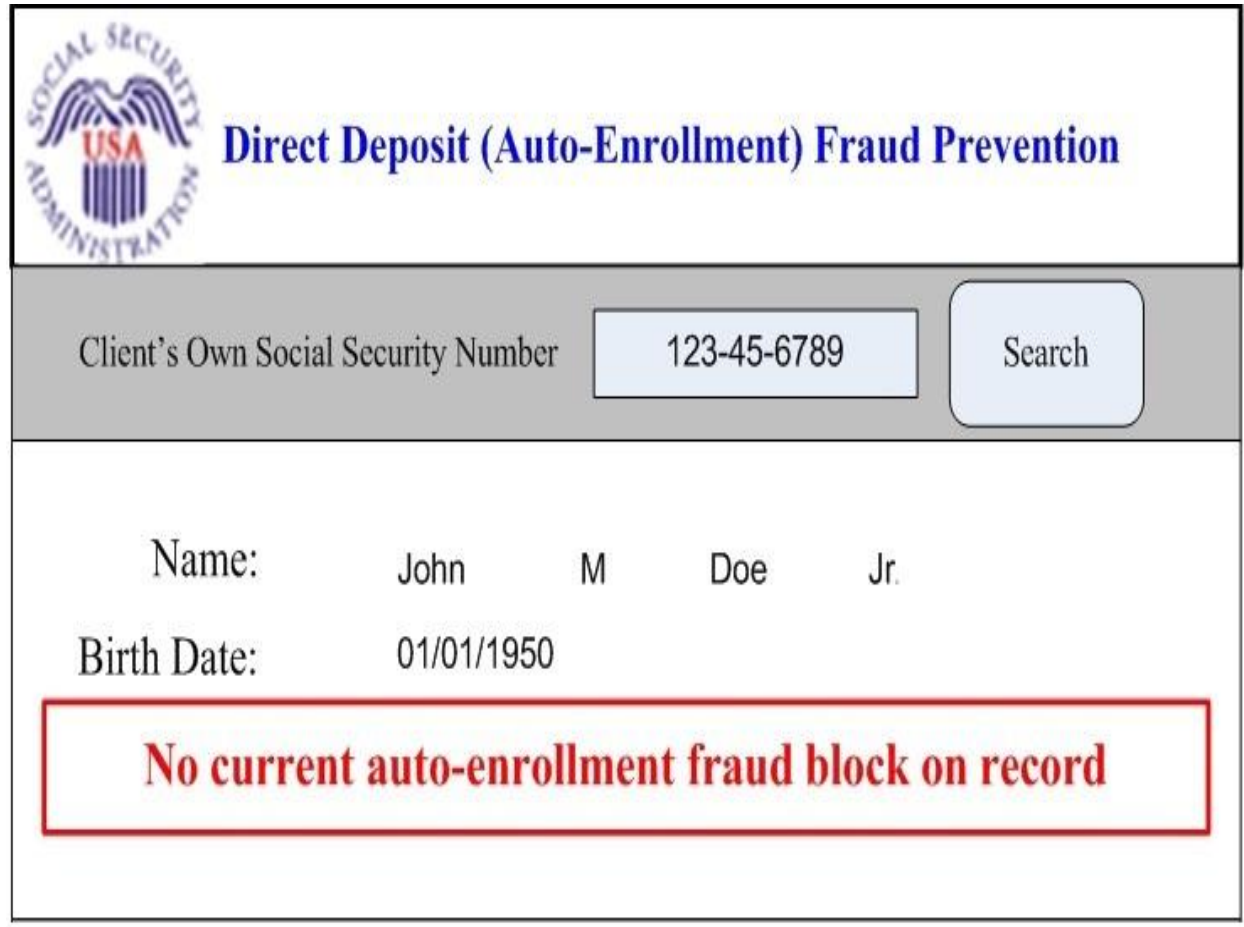

The following screen is displays the history and a selection drop-box to establish autoenrollment of fraud block.

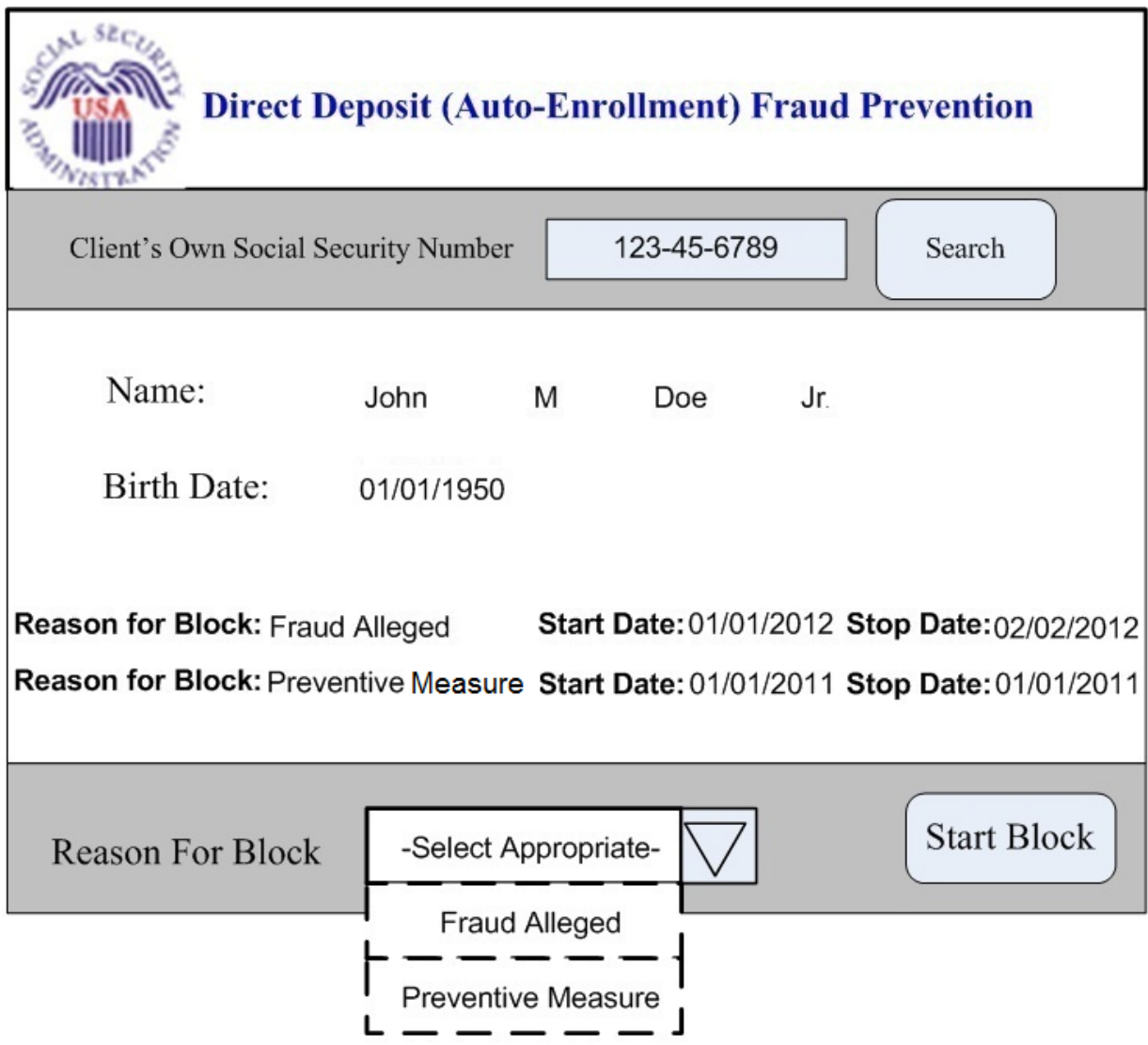

The following screen is displays the history and a selection box to terminate auto-enrollment of fraud block.

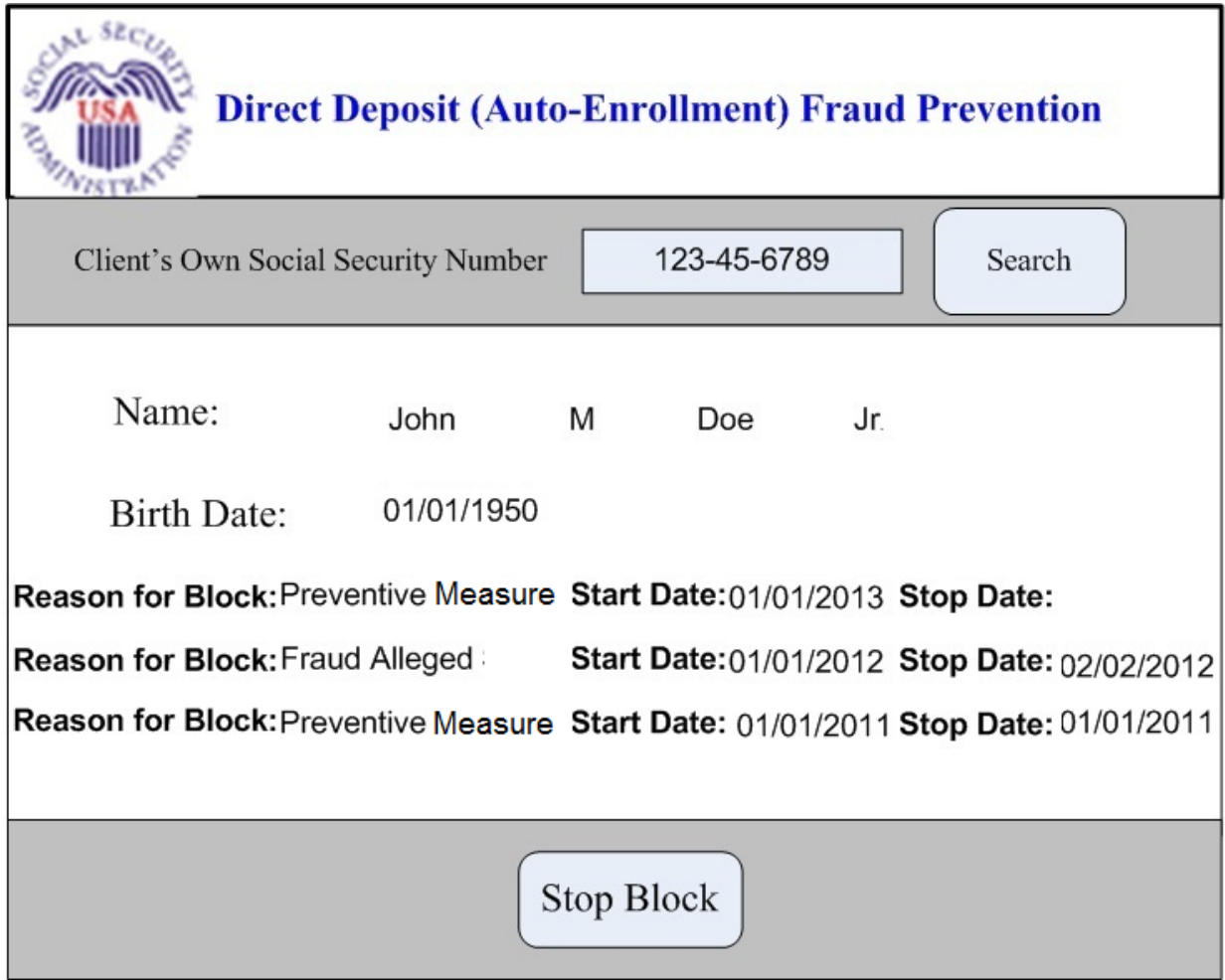